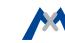

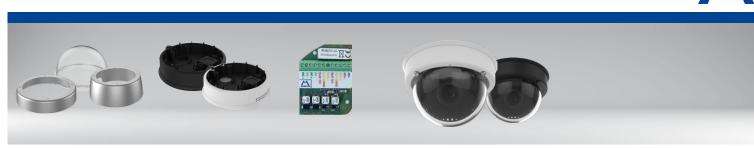

Vandalism Set / Vandalism Set for On-Wall Set with Audio MX-MT-v25-V / MX-MT- -V-XL

On-Wall Set with Audio Mx-M-OWA-AU / Mx-M-OWA-AU-b

MxIOBoard-IC for signal inputs/outputs Mx-A-IOA-IC

- Mx6 system platform with H.264 and ONVIF compatibility
- Includes MxAnalytics video analysis tools out-of-the-box
- Recording on internal SD card (SDXC, SDHC pre-installed)
- Microphone and speaker using optional accessory (On-Wall set with
- Lens tilt angle manually adjustable from 0° to 90°
- Enhanced tamper protection with optional vandalism set
- Sensor for temperature • Simple installation on ceilings, optional On-Wall set

## **Indoor Camera With Optional Vandalism Set**

MOBOTIX 6MP camera (day or nicht variants) for indoor use, can be fitted with MX-B036 to MX-B237 lenses. With optional Vandalism set for indoor applications in critical environments (stainless steel ring and reinforced dome).

Count Part Name

www.mobotix.com > Products > Indoor Cameras > v26

32.860-001\_EN\_06/2017

More information:

# **MOBOTIX**

# **Delivered Parts**

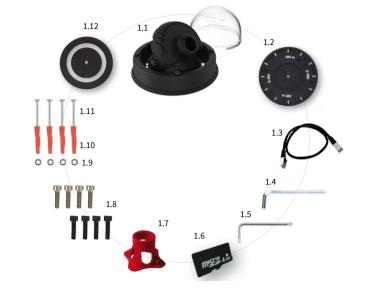

| 1.1  | 1 | v26 with standard dome                                                                                     |
|------|---|----------------------------------------------------------------------------------------------------|
| 1.2  | 1 | Sealing                                                                                                    |
| 1.3  | 1 | Ethernet patch cable, 50 cm/19.7 in, black                                                                 |
| 1.4  | 1 | Allen wrench 2.5 mm                                                                                        |
| 1.5  | 1 | Torx wrench TX20                                                                                           |
| 1.6  | 1 | MicroSD card pre-installed (SDHC montiert, SDXC supported)                                                 |
| 1.7  | 1 | Lens wrench, red                                                                                           |
| 1.8  | 4 | Allen screws M4x16 mm, black (for black housing) Allen screws M4x16 mm, silver-colored (for white housing) |
| 1.9  | 4 | Stainless steel washers Ø 5.3 mm                                                                           |
| 1.10 | 4 | Dowels 8 mm                                                                                                |
| 1.11 | 4 | Stainless steel wood screws with Torx head 4.5x60 mm                                                       |
| 1.12 | 1 | Reflection protection                                                                                      |
|      |   |                                                                                                    |

# Except for the vandalism ring, the delivery of both sets is identical (items 2.1 and 2.1 a).

Delivered Parts Vandalism Set/Vandalism Set for On-Wall Set with Audio

Item Count Part Name

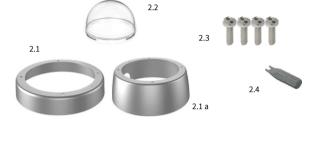

| 2.1  | 1 | Vandalism ring                                               |
|------|---|--------------------------------------------------------------|
| 2.1a | 1 | Vandalism ring<br>(Vandalism set for On-Wall set with audio) |
| 2.2  | 1 | Vandalism dome, reinforced                                   |
| 2.3  | 4 | Security screws                                              |
| 2.4  | 1 | Screwdriver bit for security screws                          |
|      |   |                                                              |
|      |   |                                                              |
|      |   |                                                              |

Connecting the v26

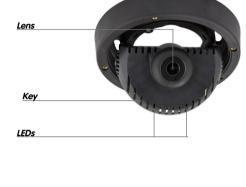

Power Connection». Regarding the initial operation of the v26, please see the D25 Camera Manual in Chapter 3, «Initial Operation».

For information on **connecting** the v26, please see the D25 Camera Manual, Section 2.9, «Network and

Use a suitable device for operating the camera key (e.g., a screw driver).

## 1. Remove the dome

Installing the Lens

## Unscrew the dome by turning it counterclock-

wise).

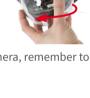

### Using the red lens wrench, screw the lens into the lens mount.

2. Install the lens

After initial operation of the camera, remember to adjust the focus of the lens (see «Initial Operation of the v26»).

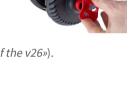

Inserting /Exchanging the SD Card

### All camera models can use the integrated microSD card (SDXC) to record video data. In order to exchange the microSD card, please proceed as outlined in the following instruction. For information on reliable SD cards, please see the MOBOTIX website www.mobotix.com > Support > MX Mediathek > **Planung** in the document *MicroSD Card Whitelist for MOBOTIX Cameras*.

When replacing the SD card, make sure that recording has been deactivated in the browser (Admin Menu > Storage on External File Server / Flash Device; activate recording again in the same dialog). To get to the back of the main board, you may have to loosen the screws at the left and right side of the main board support, and tilt the main board support slightly forward (see «Installing the v26», Step 7).

1. Remove the SD card 2. Insert the SD card If a microSD card has been installed, gently press Insert the microSD card and gently press with

### with your finger as indicated by the arrow until you hear a *click*. Then release the SD card. The card is protruding slightly and can be easily

removed. Installing the MxIOBoard-IC

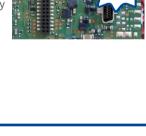

For the v26, you can use the optionally available MxIOBoard-IC to attach external sensors using the signal inputs and to switch other devices via the signal outputs. To attach the MxIOBoard-IC Module, you need to remove the dome, You may

### hear another click. Make sure that the SD card is fully inserted.

your finger as indicated by the arrow until you

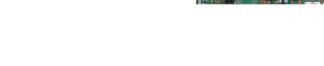

### also have to loosen the screws at the left and right side of the main board support, and tilt the main board slightly forward (see *«Installing the v26», step 7*).

1. Attach the connection cables

Output 1 A

Output 1 B/GND

Relay,

lated

Output 1

MX+

Outl A

Outl B /GND

Attach the connection cables as shown in the terminal connector overview. Hold the MxIOBoard-IC over the receptacle on the main board (red arrow in figure). Make Klemmenbelegung sure that the green terminal connector block is MXpointing upward (towards the SD card, see red The MxBus functionality can only be used with a later hardware version of the camera.

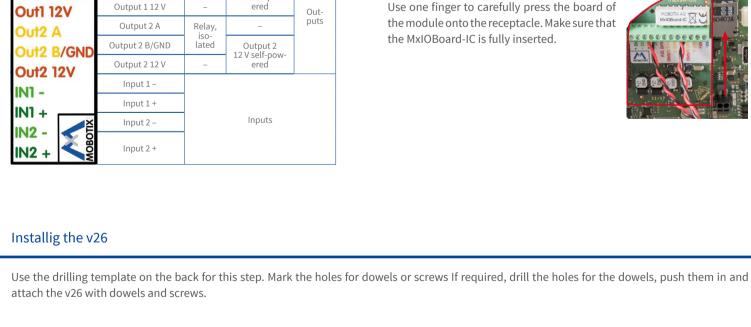

# arrow in figure).

2 Insert the MyIORoard-IC

Use one finger to carefully press the board of the module onto the receptacle. Make sure that the MxIOBoard-IC is fully inserted.

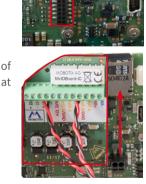

# cable and signal input/output wires)

1. Connect the cables board support to get to these screws. Insert the screws with washers and tighten them. Guide the cables (network cable, USB

### damage the cables/wires. Connect the cables/wires to the v26.

2. Mount the reflection protection To avoid reflections within the interior of the white housing, you should apply the supplied reflection protection (two pieces, item 1.12). In the black housing, the protection also covers the silver-colored screws. Place the ring around the

through the cut-out in the sealing. When doing this, make sure that you do not

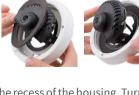

main board support. Press the ring into the recess of the housing. Turn the housing on its back.

apart at the cut. Place the disc around the cables where the sealing and the housing meet. Push the disc down on the opening in the housing. 3. Place sealing on v26

Now take the disc and pull it gently

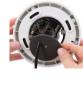

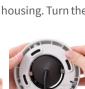

### Place the sealing on the back of the v26 as shown.

4. Install the v26

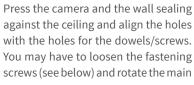

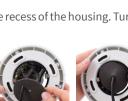

7. Set the tilt angle of the lens

«Initial Operation of the v26».

5. Adjust viewing direction

you are finished.

Make sure that the lens is tilted properly. If this is not the case, loosen the screws to the right and left of the mainboard support and tilt the camera. Tighten the screws again once you are finished.

Release the fastening screws and rotate the camera into the desired viewing direction.

Tighten the screws (torque 0,4 Nm) again once

For the first start of the camera and for adjusting the focus of the lens, see

6. Start the camera and focus the lens

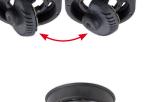

# 8. Install the dome

9. Close the screw holes

Mount the dome. If you are using the vandalism set, install the reinforced vandalism dome instead.

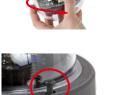

If you do not use the vandalism set, you should close off the four holes using the supplied black or silver screws, depending on the color of the

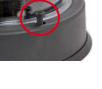

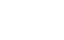

**MOBOTIX** 

### 10. Install the stainless steel ring of the vandalism set

Vandalism set: When using the vandalism set, attach the stainless steel ring with the security screws (torque 0,4 Nm) and use the supplied screwdriver bit to firmly tighten the screws.

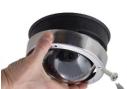

Vandalismus set for On-Wall set with audio: For installing and mounting, please follow the instructions as described in Quick Install: Audio On-Wall Set (www.mobotix.com > Support > Manuals > Accessories > Mounting). Attach the stainless steel ring with the security

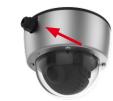

screws. Make sure that the cutout in the stainless steel ring tightly fits around the cable fitting of the On-Wall set. Use the supplied screwdriver bit to firmly tighten the screws (torque 0,4 Nm).

## **Initial Operation**

The initial operation starts with connecting the power supply (see section «Network and Power Connection, Additional Cables» in the D25 Camera Manual). The first access follows the procedure described in the same manual in the section «Initial Operation of the Camera». All other tasks require access to the camera's user interface in the browser. Enter the camera's IP address into the address bar of the browser.

### 1. Set the lens

Open the Admin Menu > Hardware Configuration > Lens Configuration dialog and select the installed lens. This step is required to select the

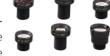

of the live image in your browser with the dome installed and re-adjust the lens, if required.

proper special functions of the installed lens (e.g., for wide-angle lenses).

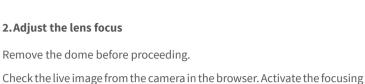

aid in the browser (Focusing Aid quick control, Activated value).

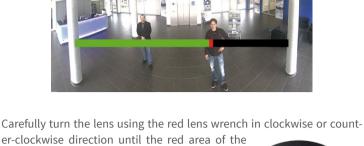

focusing aid in the camera image is as small as

Once the focus is adjusted properly, deactivate the

Disabled value).

**Note:** Due to the lens effect of the dome, the focus of the B237 tele lens is shifting slightly once the dome has been mounted. Before mounting the

focusing aid again (Focusing Aid quick control,

3. Configure and use the MxIOBoard-IC

dome, the tele lens should be turned about 90° in counter-clockwise direction (as seen from the lens' front). Make sure that you check the focus

## After starting the camera with installed MxIOBoard-IC,

the module is recognized automatically and listed in the Camera Status browser dialog in the Sys-

You can immediately use the signal inputs to define signal event profiles in Setup Menu > Event Overview. Likewise, you can immediately use the signal outputs to define *signal output profiles* in **Admin** Menu > Hardware Configuration > Signal Out Profiles.

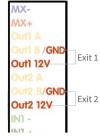

**Audio** 

Admin Menu > Assign Wires dialog so you can use them immediately for door and light features. If you want to use one or both signal outputs not as potential-free outputs,

In addition, the signal inputs and outputs are automatically listed in the

but as 12 Voutputs, open the Admin Menu > Hardware Configuration > Manage Hardware Expansions dialog. In the/IO Board section, click on **Connect** for each output you want to use as a self-powered 12 V output.

**LED** 

**Boot** 

4. Save the configuration

In the live image of the browser, select the Manage Settings quick control and set Store Entire Configuration as value. The camera stores the configuration in the permanent camera memory so that the settings will be applied at the next camera reboot

# Boot Options of the v26

By default, the camera starts as DHCP client and automatically tries to get an IP address from a DHCP server. To start the camera in a mode different from the default mode, you can activate the boot menu of the camera.

# 1. Preparing the Camera

- Remove the outer shell and the dome.
- Disconnect the camera's power supply.
- · Reconnect the power supply of the camera.

## 2. Activating the Boot Menu

The red LED lights up 5 to 10 seconds after establishing the power supply and will stay on for 10 seconds. Briefly press th key indicated by the red circle in the figure. The camera enters the boot menu, ready for selecting one of the

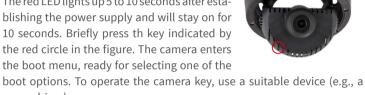

screw driver). The LED now flashes once and repeats the flash signal after pausing for

one second (the number of flashes indicates the current boot option). To go to the next boot option, briefly press the key again (< 1 sec). After the last boot option, the camera returns to the first option (LED flashes once).

| nasnes | Option                  | o o                                                                                                    | tion*         |
|--------|-------------------------|----------------------------------------------------------------------------------------------------|---------------|
| 1 x    | Auto Configuration      | Starts the auto configuration in order to operate this camera as a door station (not supported on all camera models).                                                                                         | Phone ringing |
| 2 x    | Factory<br>Defaults     | Starts the camera with factory defaults (factory default IP address, users and passwords will not be reset).                                                                                                  | Boing         |
| 3 x    | Automatic IP<br>Address | Starts the camera as DHCP client and tries to obtain an IP address from a DHCP server. If a DHCP server cannot be found or no IP address can be obtained, the camera starts with its factory default address. | Boing Boing   |
| 4 x    | Recovery<br>System      | Starts the camera with the recovery system, e.g., in order to recover from a failed update of the camera software.                                                                                            | Alarm Sound   |

Meaning

## Press the key longer (> 2 sec). The camera confirms the selection by flashing

rapidly three times. After 20 sec, the camera will confirm the selection by playing a sound according to the table above. If nothing is selected, the camera will resume its normal boot process after a certain time. The outer shell and the dome can be mounted again.

Network security: MOBOTIX products include all of the necessary config-

in the software and are password-protected. This prevents unauthorized

the v26, the recording of video and sound data may be subject to special

documentation or it may be prohibited. All users of MOBOTIX products are

therefore required to familiarize themselves with all applicable regulations

and to comply with these laws. MOBOTIX AG is not liable for any illegal

uration options for operation in Ethernet networks in compliance with data protection laws. The operator is responsible

for the data protection concept across the entire system. The

basic settings required to prevent misuse can be configured

You must comply with all data protection regulations for

video and sound monitoring when using MOBOTIX products. Depending on national laws and the installation location of

parties from accessing these settings.

Legal aspects of video and sound recording

## **Important Notes**

## Safety Warnings

### **Notes on Installing:** · This product must not be used in locations exposed to

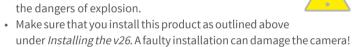

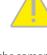

- When installing this product, make sure that you are only using genuine MOBOTIX parts and MOBOTIX connection cables.
- · Only install this product on suitable, solid materials that provide for a sturdy installation of the fixing elements used
- When attaching modules to the USB connector, the power consumption of all attached modules must not exceed 1 W. Electrical installation: Electrical systems and equipment may
- electrician in accordance with the applicable electrical guidelines. Make sure to properly set up all electrical connections. Electrical surges: MOBOTIX cameras are protected against the effects of small electrical surges by numerous measures. These measures, however, cannot prevent the camera from

only be installed, modified and maintained by a qualified

 $electrician \, or \, under \, the \, direction \, and \, supervision \, of \, a \, qualified \,$ 

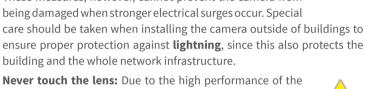

v26, the area of the image sensor **can get quite hot**, especially

when the ambient temperature is also high. This does not

affect the proper functioning of the camera in any way. For

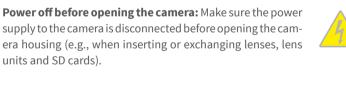

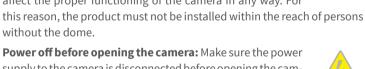

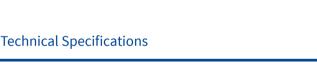

6MP (3072x2048)

15@5MP, 12@6MP

5@5MP, 4@6MP

B036 – B237 (103° to 15° horizontal angle of view)

Color sensor (day): 0,1 lx @ 1/60s; 0,005 lx @ 1s

BW sensor (night): 0,02 lx @ 1/60s; 0,001 lx @ 1s

1/1,8" CMOS, 6MP (3072x2048), progressive scan

M-JPEG (max.): 26@HD (1280x720), 13@Full-HD, 9@QXGA,

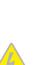

use of its products.

Legal Notes

Disposal Electrical and electronic products contain many valuable materials. For this reason, we recommend that you dispose of MOBOTIX products at the end of their service life in accordance with all legal requirements and regulations (or deposit these products at a municipal collection center). MOBOTIX products must not be disposed of in household waste! If the product contains a battery, please dispose of the battery separately (the corresponding product manuals contain specific directions if the product contains a battery).

# General Terms and Conditions apply. You can download the

PTZ

Alarm/Events

**Analysis** 

**Interfaces** 

Security

Audio

Intelligent Video

Disclaimer

current version of the General Terms and Conditions from our website at www.mobotix.com by clicking on the COS link at the bottom of every page. ONVIF Compatible

notification via email, FTP, VoIP, SIP

Digital pan/tilt/zoom; max. zoom 8x (continious)

MxActivitySensor, video motion analysis, MxAnalytics

Ethernet 100Base-T (MxRJ45), MiniUSB (MxMiniUSB)

intrusion detection, digital image signature, MxFFS

Temperature sensor, other sensors/IOs via MxMessageSystem,

None, expandable with, for example, On-Wall set with audio

User/group management, HTTPS/SSL, IP address filter, IEEE 802.1x,

MOBOTIX AG does not assume any responsibility for damages,

which are the result of improper use or failure to comply to

the manuals or the applicable rules and regulations. Our

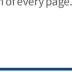

### Freely configurable format 4:3, 8:3, 16:9 or costumized format (image cropping), e.g., 2592x1944 (5MP), 2048x1536 (QXGA), **Image Formats** 1920x1080 (Full-HD), 1280x960 (MEGA) MxPEG (max.): 42@HD (1280x720), 34@Full-HD, 24@QXGA,

without the dome.

**Lens Options** 

**Image Sensor** 

Max. Image Size

Max. Frame Rate

Sensitivity

|                   | • H.264 (max.): 25@Full-HD, 20@QXGA                                                                                                    |  |  |  |
|-------------------|----------------------------------------------------------------------------------------------------|--|--|--|
| Video Codec       | MxPEG, M-JPEG, JPEG (max. output format 6MP)     H.264 (max. output format QXGA; bandwidth limitation possible)                                                                                                    |  |  |  |
| DVR               | Camera-internal via microSD card (SDHC installed, SDXC supported) External on USB device External on NAS Full image recording regardless of live image zoom MXFFS Pre-alarm and post-alarm images DVR monitoring with error notification |  |  |  |
| Software          | MxManagementCenter                                                                                                    |  |  |  |
| Image Processing  | MxLEO, backlight compensation, automatic white balance, image distortion correction                                                                                                    |  |  |  |
| Drilling Template |                                                                                                    |  |  |  |
|                   | 70 mn                                                                                                    |  |  |  |
|                   | 701111                                                                                                    |  |  |  |

| Certifications             | EN55032:2012; EN55022:2010; EN55024:2010; EN50121-4:2015;<br>EN61000-6-1:2007; EN 61000-6-2:2005 EN61000-6-3:2007+A1:2011;<br>EN61000-6-4:2007 +A1:2011;<br>AS/ NZS CISPR22:2009+A1:2010;<br>CFR47 FCC part15B |  |  |  |
|----------------------------|----------------------------------------------------------------------------------------------------|--|--|--|
| Power Supply               | Power over Ethernet IEEE 802.3af                                                                                                    |  |  |  |
| <b>Power Consumptions</b>  | Typ. 4 W                                                                                                    |  |  |  |
|                            | IP protection class: IP20                                                                                                    |  |  |  |
| Protection Classes         | IK protection class: IK10 without accessories, IK08 with On-Wall set with audio, IK10+ with Vandalism set                                                                                                    |  |  |  |
| <b>Ambient Temperature</b> | 0 to 40 °C/32 to 104 °F                                                                                                    |  |  |  |
| Dimensions/Weight          | Height x diameter: $90 \times 150 \text{ mm}/3.54 \times 5.90 \text{ in}$ ; weight: approx. $380 \text{ g}$                                                                                                    |  |  |  |
| Housing                    | PBT-30GF, white and black                                                                                                    |  |  |  |
|                            |                                                                                                    |  |  |  |
| /2.76 in                   |                                                                                                    |  |  |  |
|                            |                                                                                                    |  |  |  |

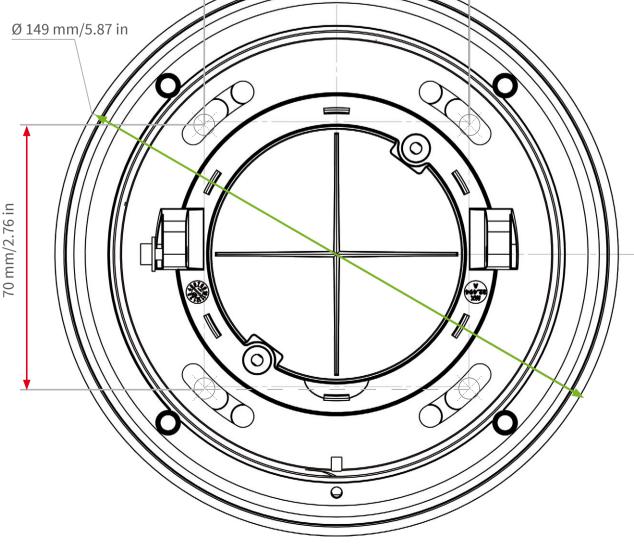

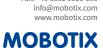

CEFC Declaration of Conformity: www.mobotix.com > Support > MxMediathek > Certificates